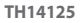

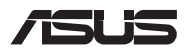

# **คู่มือการอัปเกรด**

### **การถอดฝาปิดช่องใส่**

- A. ไขสกรูออกจากฝาปิดช่องใส่ของ Notebook PC
- B. ดึงฝาปิดช่องใส่ออกและนำ ฝาออกจาก Notebook PC

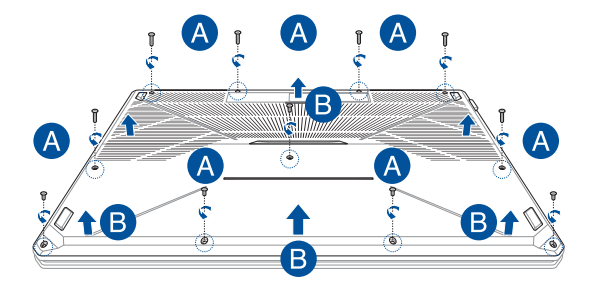

การติดฝาปิดช่องใส่กลับเข้าที่:

- A. จัดตำ แหน่งและติดฝาปิดกลับเข้าไปที่ช่องใส่
- B. ยึดฝาปิดด้วยสกรูที่คุณถอดออกก่อนหน้านี้

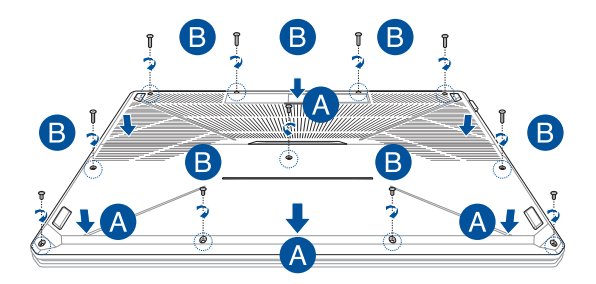

# **การติดตั้งโมดูล RAM**

อัพเกรดความจุหน่วยความจำ ของ Notebook PC ของคุณด้วยการติดตั้ง โมดูล RAM (หน่วยความจำ ชั่วคราว) ลงไปในช่องโมดูลหน่วยความจำ ขั้นตอนต่อไปนี้แสดงวิธีติดตั้งโมดูล RAM ลงไปใน Notebook PC ของคุณ

> **คำ เตือน!** ถอดอุปกรณ์ต่อพ่วงที่เชื่อมต่ออยู่ทั้งหมด สายโทรศัพท์หรือ สายการสื่อสาร และสายเชื่อมต่อพลังงานใดๆ (เช่น แหล่งจ่ายพลังงาน ภายนอก ชุดแบตเตอรี่ ฯลฯ) ก่อนถอดฝาปิดช่องใส่

**สำ คัญ!** ไปที่ศูนย์บริการที่ได้รับอนุญาตหรือร้านค้าปลีกเพื่อรับข้อมูลเกี่ยวกับ การอัพเกรดโมดูล RAM สำ หรับ Notebook PC ของคุณ ซื้อโมดูล RAM จากร้านค้าปลีกที่ได้รับอนุญาตให้ขาย Notebook PC นี้เพื่อเป็นการรับประกัน ว่าใช้งานร่วมกันได้และมีความน่าเชื่อถือสูงสุด

#### **หมายเหตุ:**

- **•** รูปลักษณ์ด้านล่างของ Notebook PC ของคุณและโมดูล RAM อาจแตกต่างกันไปขึ้นอยู่กับรุ่น แต่การติดตั้งโมดูล RAM มีลักษณะ เดียวกัน
- **•** แนะนำ ให้คุณติดตั้งโมดูล RAM ภายใต้การดูแลของมืออาชีพ คุณสามารถไปที่ศูนย์บริการที่ได้รับอนุญาตเพื่อรับความช่วยเหลือ เพิ่มเติม

### A. ถอดฝาปิดช่องใส่

**หมายเหตุ:** สำ หรับข้อมูลเพิ่มเติม ดูที่ส่วน การถอดฝาปิดช่องใส่ ในคู่มือฉบับนี้

- B. จัดตำ แหน่งและใส่โมดูล RAM ลงไปในช่องโมดูล RAM
- C. ดันโมดูล RAM ลงไปจนเข้าที่ดังคลิก

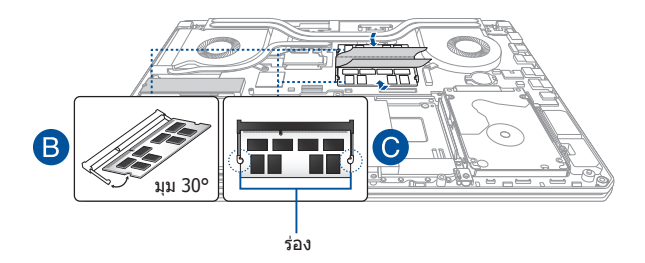

# **การติดตั้งฮาร์ดดิสก์ไดรฟ์**

ิดขั้นตอนต่อไปนี้ ถ้าคุณจำเป็นต้องติดตั้ง HDD (ฮาร์ดดิสก์ไดรฟ์) ใหม่ลง ในโน้ตบ๊คพีซีของคณ:

> **สำ คัญ!** ซื้อ HDD จากร้านค้าปลีกที่ได้รับอนุญาตให้ขาย Notebook PC นี้เพื่อเป็นการรับประกันว่าใช้งานร่วมกันได้และมีความน่าเชื่อถือสูงสุด

> **คำ เตือน!** ถอดอุปกรณ์ต่อพ่วงที่เชื่อมต่ออยู่ทั้งหมด สายโทรศัพท์หรือ สายการสื่อสาร และสายเชื่อมต่อพลังงานใดๆ (เช่น แหล่งจ่ายพลังงานภายนอก ชุดแบตเตอรี่ ฯลฯ) ก่อนถอดฝาปิดช่องใส่

#### **หมายเหตุ:**

- **•** รูปลักษณ์ด้านล่างของ Notebook PC ของคุณและ HDD อาจแตกต่างกันไปขึ้นอยู่กับรุ่น แต่การติดตั้ง HDD มีลักษณะเดียวกัน
- **•** แนะนำ ให้คุณติดตั้ง HDD ภายใต้การดูแลของมืออาชีพ คุณสามารถไปที่ศูนย์บริการที่ได้รับอนุญาตเพื่อรับความช่วยเหลือเพิ่มเติม

### A. ถอดฝาปิดช่องใส่

**หมายเหตุ:** สำ หรับข้อมูลเพิ่มเติม ดูที่ส่วน การถอดฝาปิดช่องใส่ ในคู่มือฉบับนี้

- B. ไขสกรูที่ยึดถาด HDD เข้ากับช่องใส่ออก
- C. (ทางเลือก) หาก Notebook PC ของคุณติดตั้ง HDD อยู่แล้ว ให้ถอดถาด HDD ออกจากพอร์ต HDD ตามที่ แสดงในภาพด้านล่าง

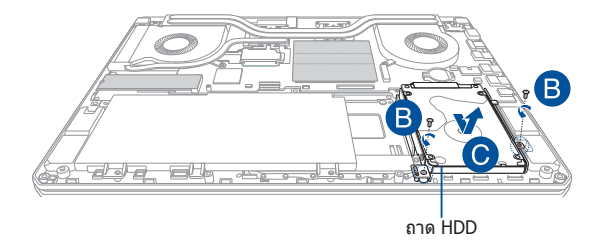

- D. (ทางเลือก) หากในถาดมีHDD ติดตั้งอยู่แล้ว ให้ดูที่ ขั้นตอนต่อไปนี้เพื่อถอด HDD เก่าออก:
	- 1. ไขสกรูทั้งหมดที่ด้านข้างของถาด HDD ออก
	- 2. ถอด HDD เก่าออกจากถาด HDD จากนั้นวางลงบนพื้นผิวแห้งและราบเรียบ โดยให้PCB (แผ่นวงจรพิมพ์) หงายขึ้นด้านบน ตามที่แสดงในภาพด้านล่าง

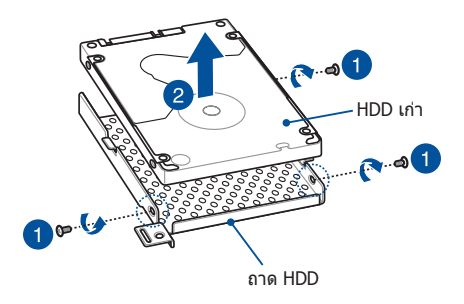

- E. วาง HDD ใหม่โดยให้PCB (แผ่นวงจรพิมพ์) หันเข้าหา ถาด HDD ตรวจสอบให้แน่ใจว่าพอร์ตเชื่อมต่อของ HDD ไม่ถูกกีดขวางด้วยส่วนใดๆ ของถาด HDD
- F. ติดและยึด HDD กลับเข้าที่ด้วยสกรูที่คุณถอดออก ก่อนหน้านี้

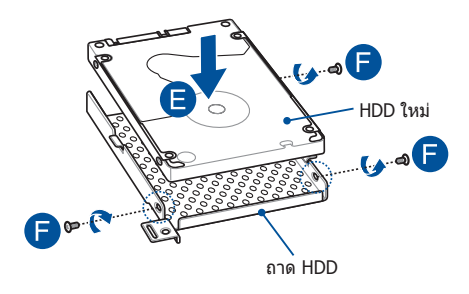

- G. ใส่ถาด HDD กลับเข้าไปในช่องใส่โดยให้ตัวเชื่อมต่อ HDD อยู่ในตำ แหน่งเดียวกับพอร์ต HDD ของ Notebook PC ดันถาด HDD จนเชื่อมต่อกับ Notebook PC
- H. ยึดถาด HDD ด้วยสกรูที่คุณถอดออกก่อนหน้านี้

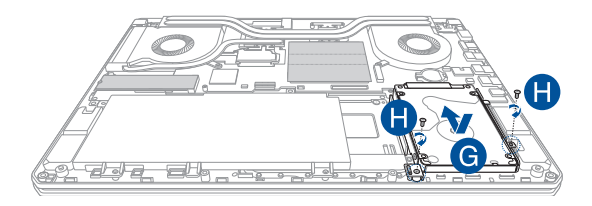

# **การติดตั้งการ์ด M.2**

ดูที่ขั้นตอนต่อไปนี้ในการติดตั้งการ์ด M.2 ลงไปใน Notebook PC ของคุณ:

**สำ คัญ!** ซื้อการ์ด M.2 จากร้านค้าปลีกที่ได้รับอนุญาตให้ขาย Notebook PC นี้เพื่อเป็นการรับประกันว่าใช้งานร่วมกันได้และมีความน่าเชื่อถือสูงสุด

**คำ เตือน!** ถอดอุปกรณ์ต่อพ่วงที่เชื่อมต่ออยู่ทั้งหมด สายโทรศัพท์หรือ สายการสื่อสาร และสายเชื่อมต่อพลังงานใดๆ (เช่น แหล่งจ่ายพลังงานภายนอก ชุดแบตเตอรี่ ฯลฯ) ก่อนถอดฝาปิดช่องใส่

#### **หมายเหตุ:**

- **•** รูปลักษณ์ด้านล่างของ Notebook PC ของคุณและการ์ด M.2 อาจแตกต่างกันไปขึ้นอยู่กับรุ่น แต่การติดตั้งการ์ด M.2 มีลักษณะเดียวกัน
- **•** แนะนำ ให้คุณติดตั้งการ์ด M.2 ภายใต้การดูแลของมืออาชีพ คุณสามารถไปที่ศูนย์บริการที่ได้รับอนุญาตเพื่อรับความช่วยเหลือเพิ่มเติม
- **•** สล็อต M.2 2280 รองรับทั้ง PCIe (NVMe) SSD และ SATA SSD

### A. ถอดฝาปิดช่องใส่

**หมายเหตุ:** สำ หรับข้อมูลเพิ่มเติม ดูที่ส่วน การถอดฝาปิดช่องใส่ ในคู่มือฉบับนี้

- B. ยกบานพับที่ปิดสล็อตโมดูลการ์ดขึ้น จากนั้นจัดแนวและเสยบี M.2 การ์ดลงในสล็อต
- C. ยึด M.2 การ์ดลงในตำแหน่งโดยใช้สกรที่ให้มา และติดปลายของ บานพับกลับลงบน M.2 การ์ดจนกระทั่งยึดอย่างแน่นหนา

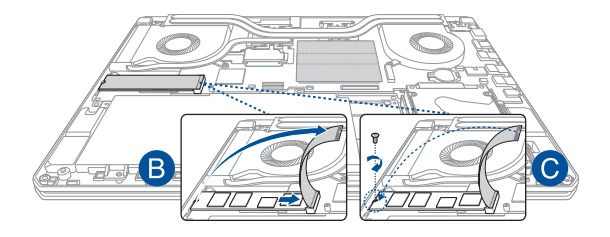

**ี่สำคัญ! เ**พื่อป้องกันการสูญหายของข้อมูล ให้แน่ใจว่ารันเครื่องมือ Optane Disable ก่อนที่จะถอด SSD Intel® Optane™ ของคุณออก สำ หรับ รายละเอียดเพิ่มเติม โปรดเยี่ยมชมที่ https://www.asus.com/support

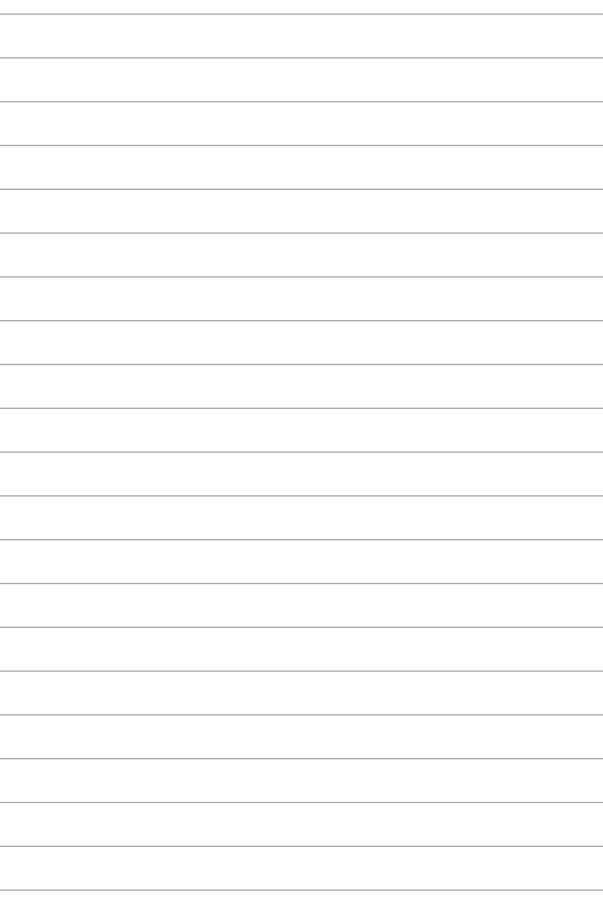